[设备管理](https://zhiliao.h3c.com/questions/catesDis/666) **[刘嘉炜](https://zhiliao.h3c.com/User/other/364)** 2017-02-28 发表

。

某局点用户在组网配置中修改了WX3010E无线控制器的管理地址后发现无法从WEB界面切换交换引擎

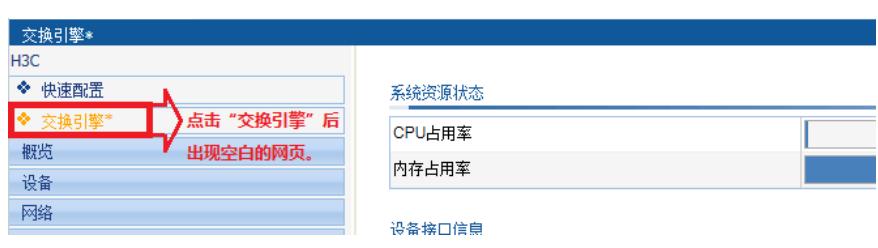

具体问题现象入下图所示,点击"交换引擎"选项后出现空白界面,无法跳转到交换引擎。

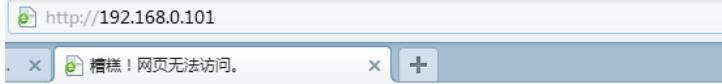

细心的同学可能会发现,点击无线控制引擎中的"交换引擎"按钮并非没有跳转到交换引擎, 出现的空白网页上显示的IP地址为"http://192.168.0.101"。在WX3000E系列无线控制器中 无线控制引擎默认的IP地址为192.168.0.100,而交换引擎默认的IP地址就是192.168.0.101。 那么引起这个问题的原因也就比较明朗了,我们在修改WX3010E无线控制器的管理地址其实 就是修改无线控制引擎中vlan 1 的IP地址。那么对于交换引擎的IP地址是没有发生变化的。 又因为不同网段IP地址间是无法通信的才导致了这个问题。

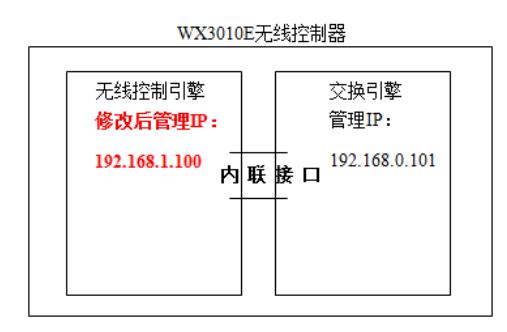

修改方法:在修改无线控制器管理IP地址前,先进入交换引擎修改交换引擎的管理地址。 案例一: 因组网要求目前需要修改WX3024E设备的管理IP地址为192.168.1.100,交换引擎管理地址 为192.168.1.101。192.168.1.0网段的网关为192.168.1.254。

1、修改交换引擎OAP地址为192.168.1.100,以便交换引擎可以切换至无线控制引擎。

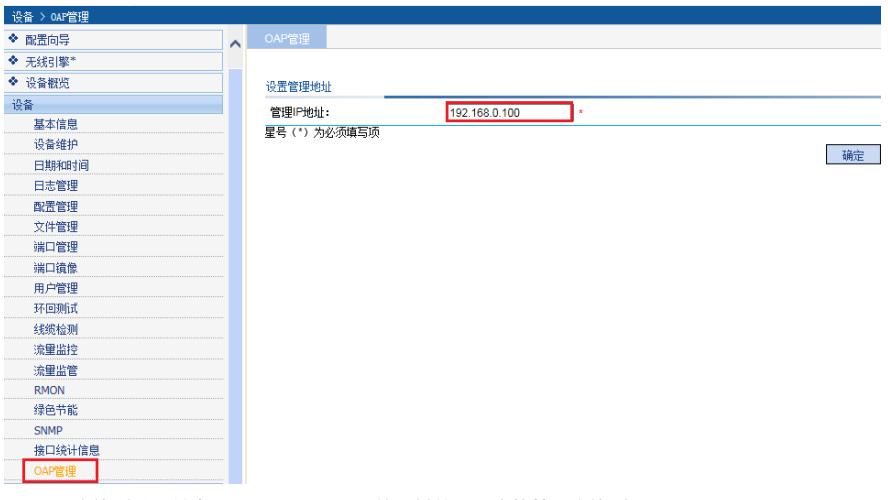

2、配置交换引擎网关为192.168.1.254,目的是其他网段也能管理交换引擎。

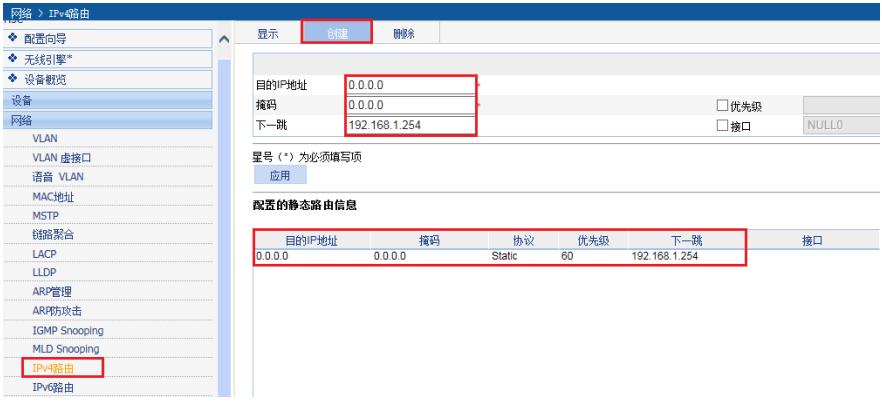

3、修改交换引擎管理IP地址,将192.168.0.101修改为192.168.1.101。修改完成后与设备断开连接, 电脑需要修改为192.168.1.0网段使用管理地址192.168.1.101登录设备保存配置。

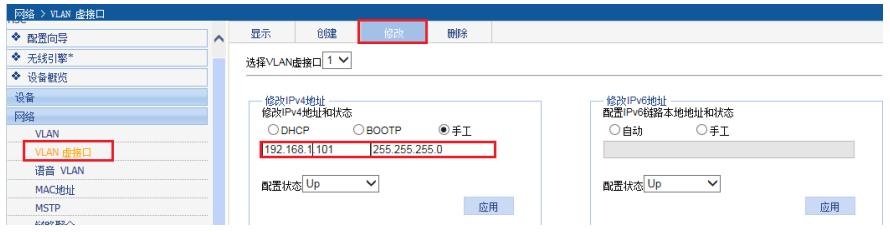

4、修改无线控制引擎OAP地址为192.168.1.101,以便无线控制引擎可以切换至交换引擎。

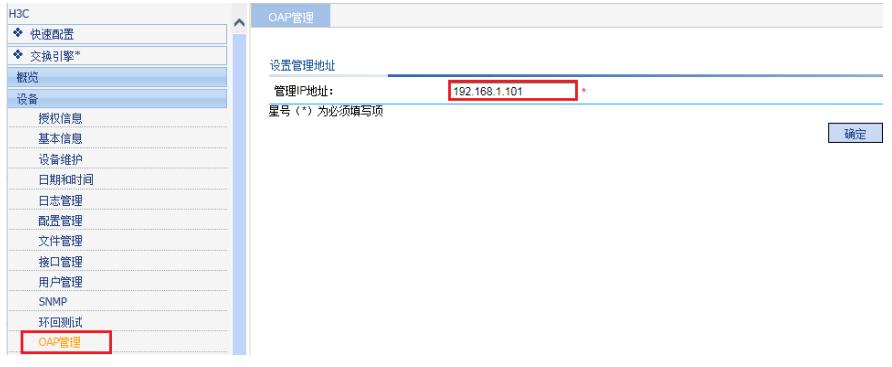

5、配置无线控制引擎网关为192.168.1.254,目的是其他网段也能管理无线控制引擎。

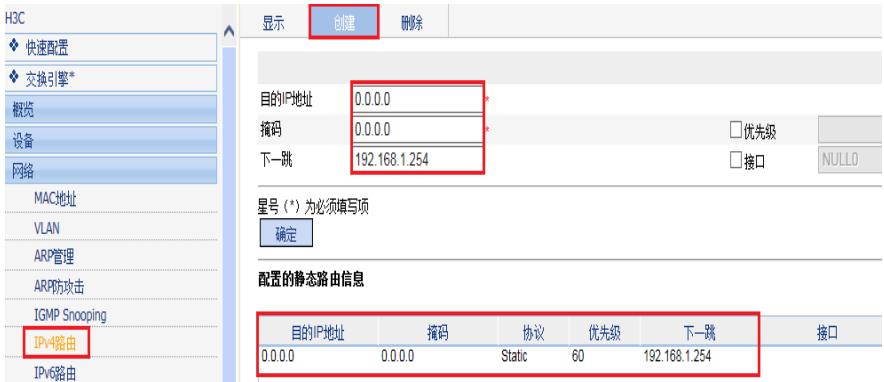

6、修改无线控制引擎管理IP地址,将192.168.0.100修改为192.168.1.100。修改完成后与设备断开连

接,电脑需要修改为192.168.1.0网段使用管理地址192.168.1.100登录设备保存配置。

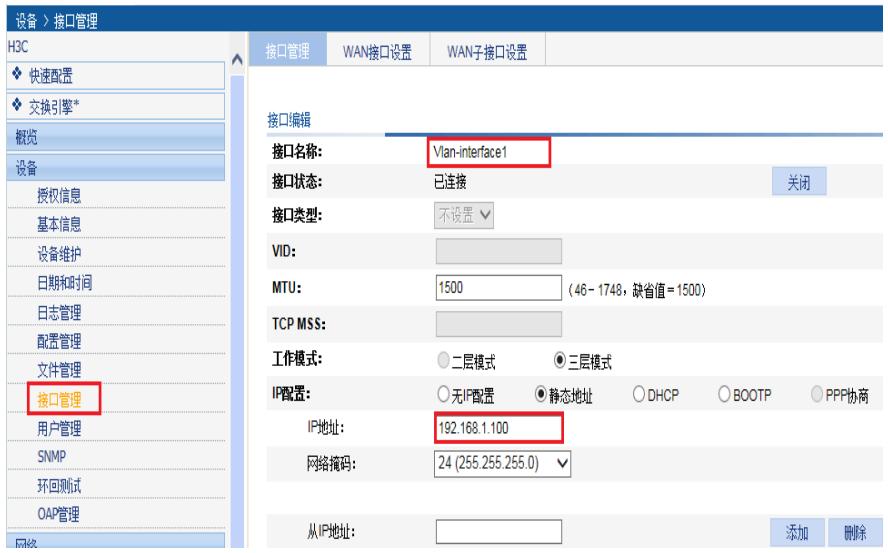

在此配置案例中需要将WX3024E设备看做两台设备来对待,配置上也是按照无线控制引擎与交换引擎 分别管理的思路去配置。